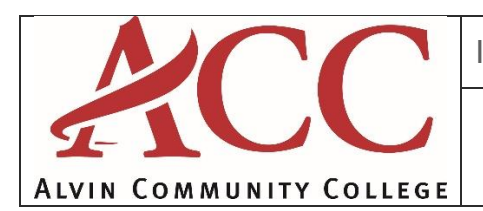

# Microsoft E-Learning Applications

As part of the college's licensing agreement with Microsoft, faculty and staff are granted access to the Microsoft Application E-Learning courses. The courses cover a wide range of Office and MS Application topics, and are geared for the beginning to advanced user. These courses are meant to help you keep up-to-date with the latest major software releases.

### HOW TO GAIN INITIAL ACCESS TO THE MICROSOFT E-LEARNING COURSES

- 1. Go to: [https://onlinelearning.microsoft.com/subscriptionactivation/.](https://onlinelearning.microsoft.com/subscriptionactivation/) **Select Sign in**.
- 2. Choose: Work or school account
- 3. Input the following subscription access code: IWO73526D9
	- *a. (The code is case-sensitive. Be sure to include the dashes and do not enter any spaces.)*
	- b. *Enter your email address and Select Submit, and then click continue and accept the agreement.*
- 4. You will be linked to the Microsoft **IT Academy.** You are prompted to sign in using a valid Microsoft ID. (This is your college email and password)
- 5. You will receive an e-mail confirming your registration.
- 6. From the confirmation e-mail, click the link to complete the e-mail confirmation and activate your courses.
- 7. You are prompted to sign in using a valid Microsoft ID. (This is your college email and password).
- 8. A confirmation page appears indicating that the access code has been accepted (or you may receive an error message if the code was not accepted).
- 9. Click the *Online Learning – Catalog down arrow* to see courses, or Search for Courses.
- 10. Click a course title to launch the offering. *You have 12 months from the time of launch to finish that course.*

#### TO ACCESS YOUR COURSE AT ANY TIME, FOLLOW THESE STEPS

- 1. Go to: [https://onlinelearning.microsoft.com/.](https://onlinelearning.microsoft.com/)
- 2. Click the "Sign In" button in the upper right corner of the page.
- 3. Sign in to Online Learning using your Microsoft ID. (This is your college email and password).
- 4. Click the My Learning Catalog link on the left side of the page under Customer Login.
- 5. Begin, return to, your E-Learning course.

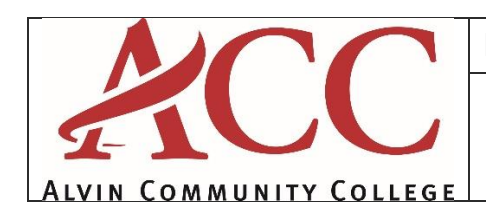

Microsoft E-Learning Applications

#### HOW TO GET HELP

If you have any questions regarding your access code, you may e-mail or phone the Microsoft support center. To view a list of support phone numbers, please visit <https://www.microsoft.com/licensing/servicecenter/> and click the Support/Feedback link.

If you experience any problems with your E-Learning training, please contact the regional support center in your region at [http://www.microsoft.com/learning/support/worldsites.mspx.](http://www.microsoft.com/learning/support/worldsites.mspx)

We trust you will enjoy this benefit and look forward to your participation. Please note that the access code we have received from Microsoft can accommodate a limited number of users from our organization. Do not share the code with unauthorized users. This is not permitted under our license agreement with Microsoft.

NEED A HAND?

## **--- ACC Information Technology Services ---**

[itservices@alvincollege.edu](mailto:servicedesk@gc.edu)  Phone: x3544, or (281) 756-3544 Location: Cyber Lab, A-173